Here are my notes about setup of various stuff on Eee PC to make it work better for me.

t=0x8fcf1f80 [0,0]

Contents: [Dobrica PavlinuÅ<sub>j</sub>iÄ 's random unstructured stuff]

- Dobrica PavlinuÅ<sub>i</sub>jÄ 's random unstructured stuff (Startup)
- Dobrica PavlinuÅ<sub>i</sub>jÄ 's random unstructured stuff (Compressed root filesystem)
	- ◆ Dobrica PavlinuÅ<sub>i</sub>jÄ's random unstructured stuff (Update 2008-01-22)
	- ◆ Dobrica PavlinuÅiiÄ 's random unstructured stuff (Links)
- Dobrica PavlinuÅ<sub>i</sub>iÄ 's random unstructured stuff (Disk images)
	- Dobrica PavlinuA<sub>i</sub>iA 's random unstructured stuff (Backup image from Eee using [external USB disk\)](https://saturn.ffzg.hr/rot13/index.cgi?dobrica_pavlinu%C5%A1i%C4%87_s_random_unstructured_stuff#backup_image_from_eee_using_external_usb_disk)
	- ◆ Dobrica PavlinuA<sub>i</sub>iA 's random unstructured stuff (Backup flash image from Eee PC [using network\)](https://saturn.ffzg.hr/rot13/index.cgi?dobrica_pavlinu%C5%A1i%C4%87_s_random_unstructured_stuff#backup_flash_image_from_eee_pc_using_network)
	- ◆ Dobrica PavlinuÅ¡iÄ 's random unstructured stuff (Backup just part of image)
- Dobrica PavlinuÅ<sub>i</sub>iÄ 's random unstructured stuff (Emulation)
	- ◆ Dobrica PavlinuÅ<sub>l</sub>iÄ 's random unstructured stuff (Example flash image)
	- ◆ Dobrica PavlinuÅ<sub>i</sub>iÄ's random unstructured stuff (Mount file-system)
	- ◆ Dobrica PavlinuÅ<sub>i</sub>iÄ's random unstructured stuff (Start emulation)
- Dobrica PavlinuÅ<sub>i</sub>iÄ 's random unstructured stuff (Links)

# **Startup**

Edit /usr/bin/startsimple.sh and insert something along following lines before exec icewm

```
 sudo rm /tmp/nologin
 xrdb -merge ~/.Xresources
 setxkbmap hr us
 xterm &
 exec icewm
```
## **Compressed root filesystem**

I don't really care much about Xandos on my Eee PC. However, I really do like idea about having read-only system filesystem (especially if your startup scripts are breakable as easy as ones on eee are). So, to improve this idea, I started to think how to compress read-only partition so I can at least save space.

As a first experiment, I copied whole flash from eee (about 3.6Gb used) and compressed it using  $qzip -1$  (lowest possible compression level). I was quite amazed to see that resulting archive was only 1.3Gb. So, I was up to something (and additional 2Gb of free space on 4Gb eee is also nice :-)

### **Update 2008-01-22**

squashfs 3.3 can't compress comtent of eee's  $/\text{usr}$  without hanging on flock after about ~47000 files. This is quite annoying, but 3.2 works. Since it's compiled from upstream source it doesn't include Izma compression, but is saves 1.6Gb of disk space. [More details is available](http://groups.google.com/group/eeepc-zagreb/browse_thread/thread/c68d220ec0c5b2dc), but in Croatian only.

### **Links**

Here is collection of references about this issue:

fetchrss: http://del.icio.us/rss/dpavlin/debian+usb

• There was an error: 500 Server closed connection without sending any data back

## **Disk images**

#### **Backup image from Eee using external USB disk**

```
dd if=/dev/sda of=/media/A/Partition1/flash4Gb.img
```
Path in of may be different depending on partition on your disk.

#### **Backup flash image from Eee PC using network**

Transfer somehow whole disk image to other computer. Good way might be to use netcat with something like this:

• on Eee

```
sudo nc -l -p 8888 < /dev/sda
```
• on other computer

nc name.of.eee.pc 8888 > hda

You might want to insert compression if your network connection is slower than flash read speed (which is according to hdparm  $-tr$  /dev/hda around 21MB/sec).

Alternative is to take  $P701L$ . gz from DVD which came with machine, but it has only one partition which is factory default one.

#### **Backup just part of image**

You can also copy just parts of flash filesystem if you want (this copies just disk after partition 2):

• on eee

```
dd if=/dev/sda bs=512 skip=4819500 | gzip | nc -w 3 other.computer
88882995524+0 records in
```
• on other computer

```
nc -l -p 8888 | gzip -cd | > /rest/tmp/hda2-4
```
• now, ectract beginning of disk and first partition from P701L

```
dd if=P701L of=hda1 bs=512 count=4819500
```
• and merge partition together to create full disk image

cat hda1 hda2-4 > hda

### **Emulation**

How to create virtual Eee PC?

#### **Example flash image**

# fdisk -l hda

Disk /backup/eee/hda: 3 GB, 3997486080 bytes 255 heads, 63 sectors/track, 486 cylinders Units = cylinders of  $16065 * 512 = 8225280$  bytes

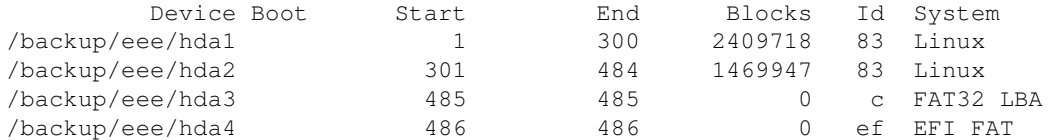

#### **Mount file-system**

We need first file system (factory defaults) to get access to kernel and initrd image

```
# fdisk -u -l hda 
Disk /backup/eee/hda: 3 GB, 3997486080 bytes
255 heads, 63 sectors/track, 486 cylinders, total 7807590 sectors
Units = sectors of 1 * 512 = 512 bytes
          Device Boot Start End Blocks Id System
```
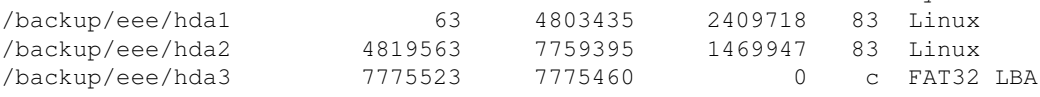

```
/backup/eee/hda4 7791588
                                              0 ef EFI FAT
                              7791525
# mkdir 1
# mount hda 1 -o loop, offset='expr 63 \* 512'
```
#### **Start emulation**

qemu -m 512 -hda hda -kernel boot/vmlinuz-2.6.21.4-eeepc -initrd boot/initramfs-eeepc.img -append

## **Links**

fetchrss: http://del.icio.us/rss/dpavlin/eeepc

• There was an error: 500 Server closed connection without sending any data back